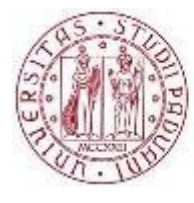

**UNIVERSITÀ DEGLI STUDI** DI PADOVA

## **Sala delle edicole**

# **Prontuario d'uso delle attrezzature audio/video**

#### **Per accendere l'impianto:**

1. Aprire il cassetto sito nella parte centrale del mobile che si trova in fondo alla Sala tirando il pomello evidenziato dalla freccia verde fino alla posizione di blocco

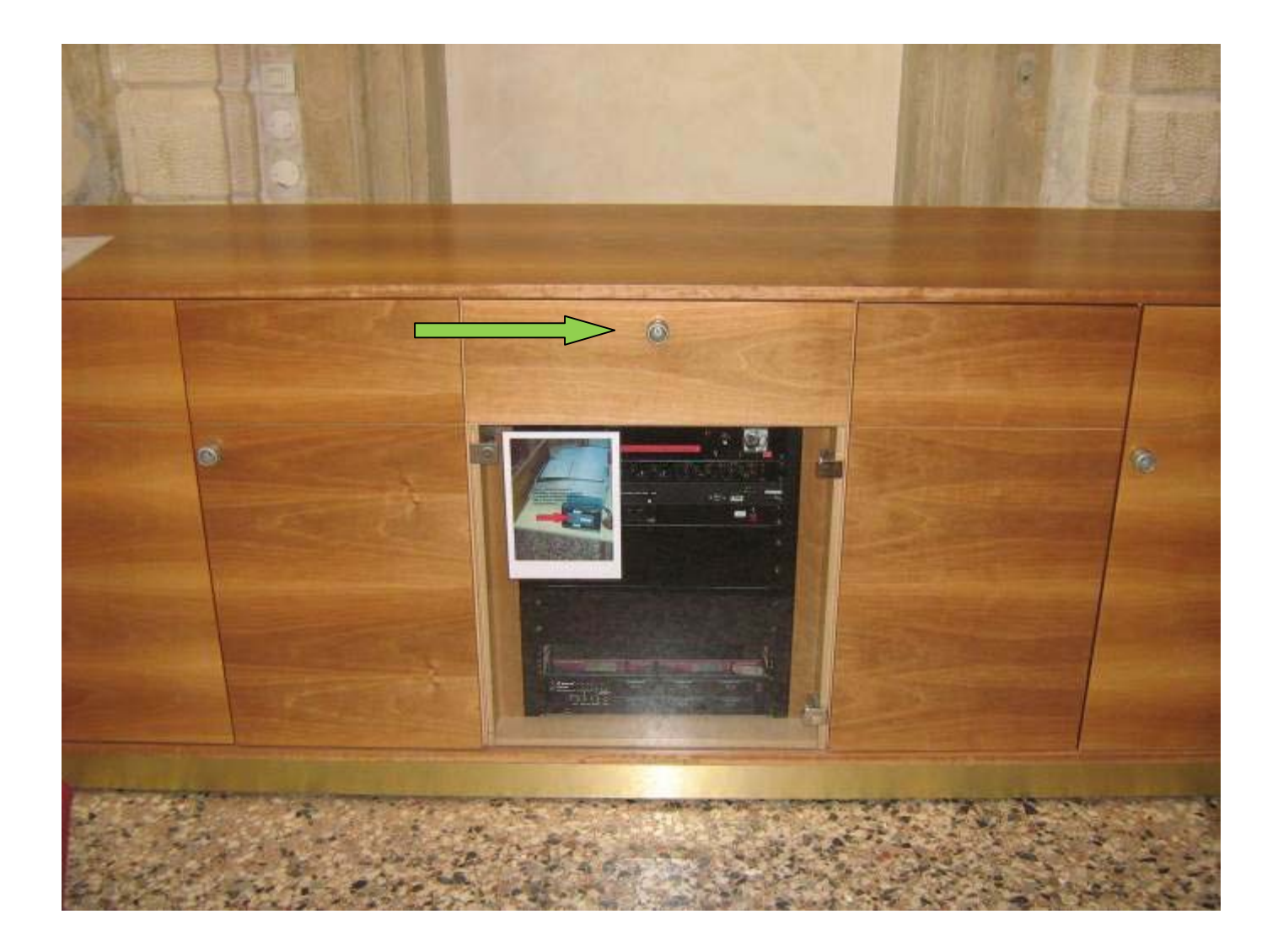

A questo punto saranno accessibili il pannello di alimentazione generale (freccia verde) ed il videoproiettore (freccia gialla)

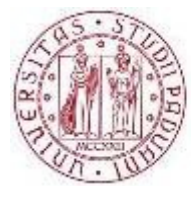

**UNIVERSITÀ** DEGLI STUDI<br>DI PADOVA

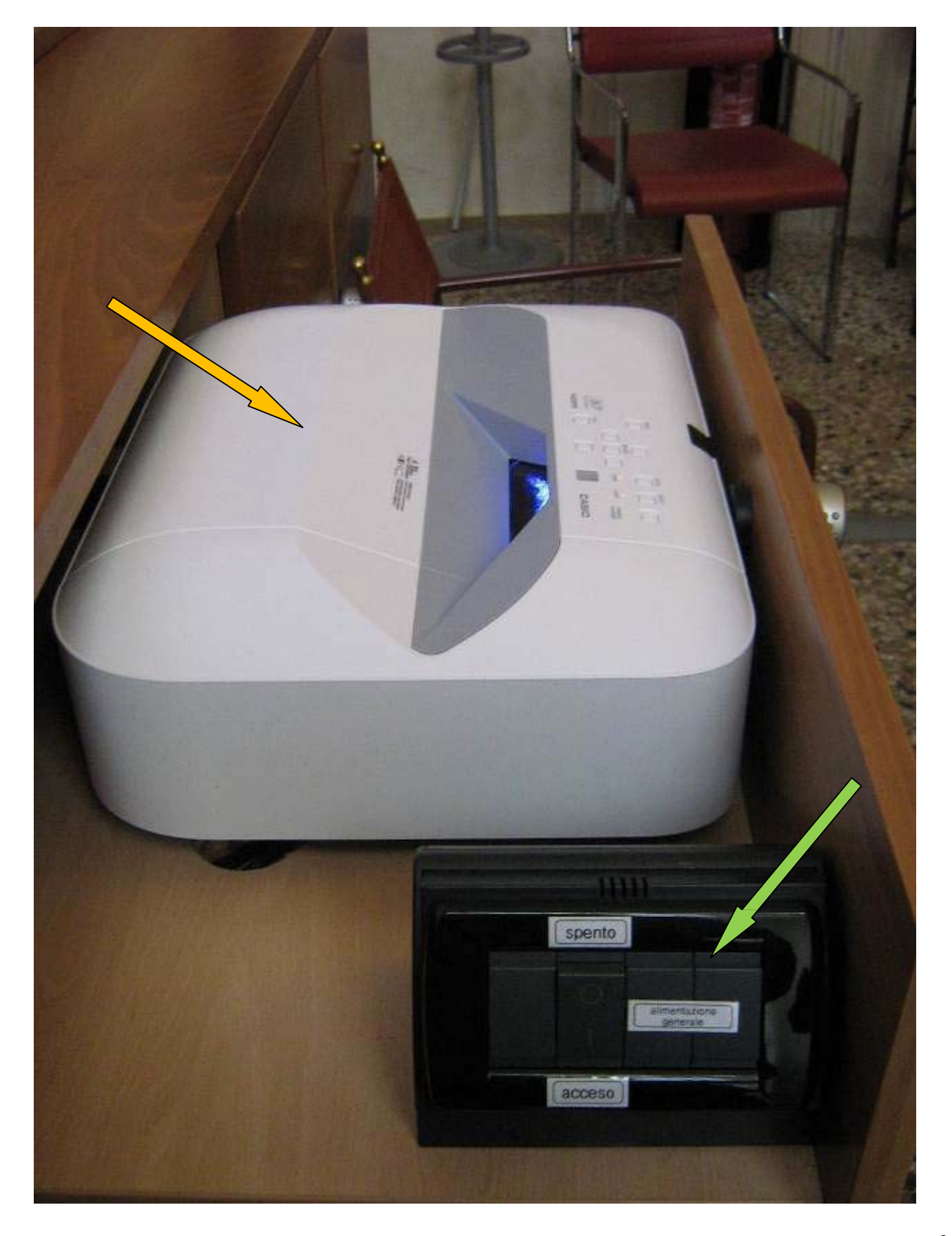

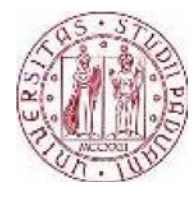

2. Azionare il pulsante indicato dalla freccia nell'immagine di seguito, portandolo in posizione "acceso".

Questa operazione accenderà l'impianto di amplificazione fornendo inoltre alimentazione al videoproiettore ed al sistema per il sollevamento dello schermo

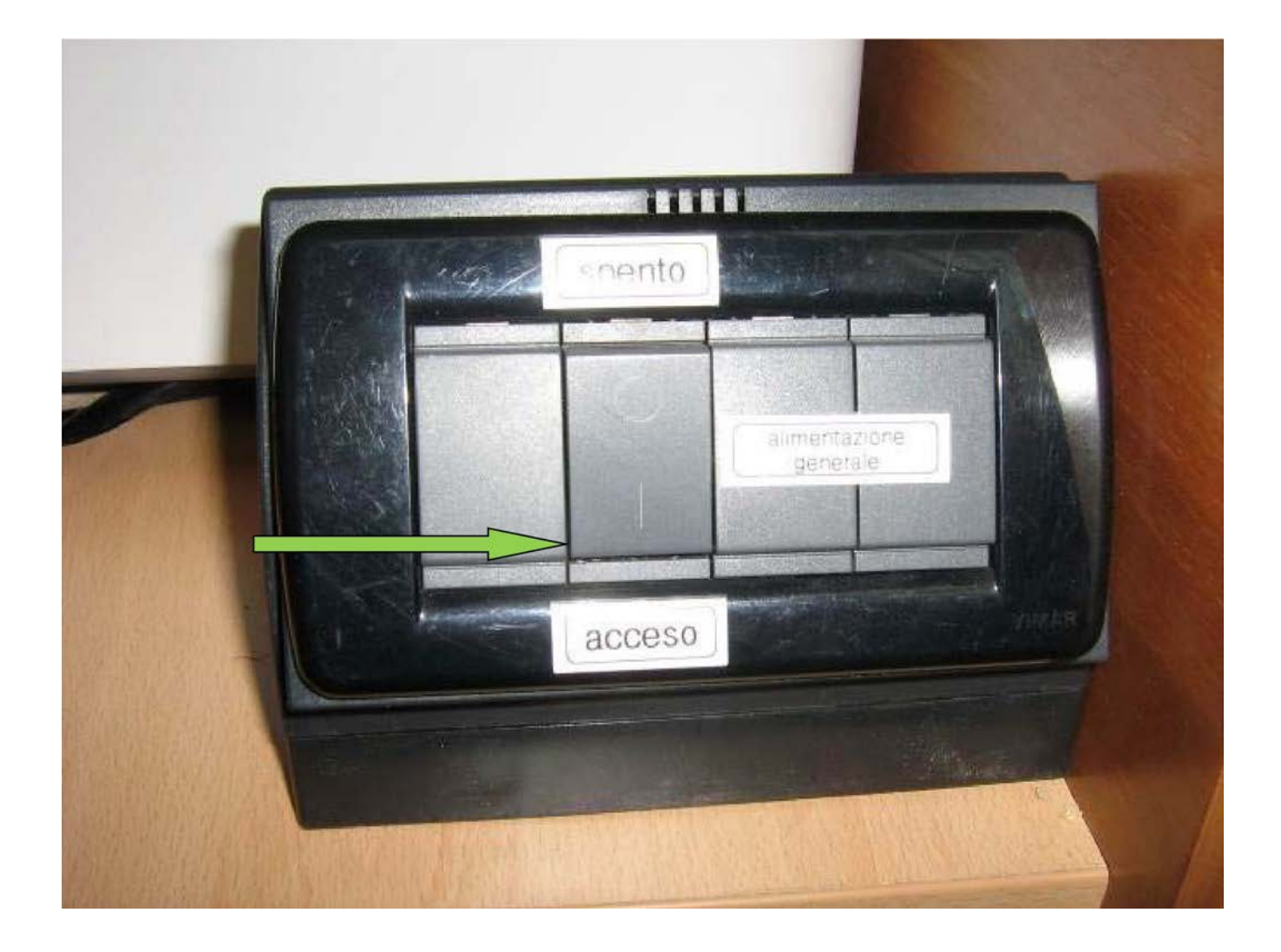

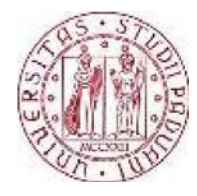

3. Dal pannello di controllo superiore del videoproiettore evidenziato nell' immagine seguente premere il pulsante di accensione (POWER/STANDBY)

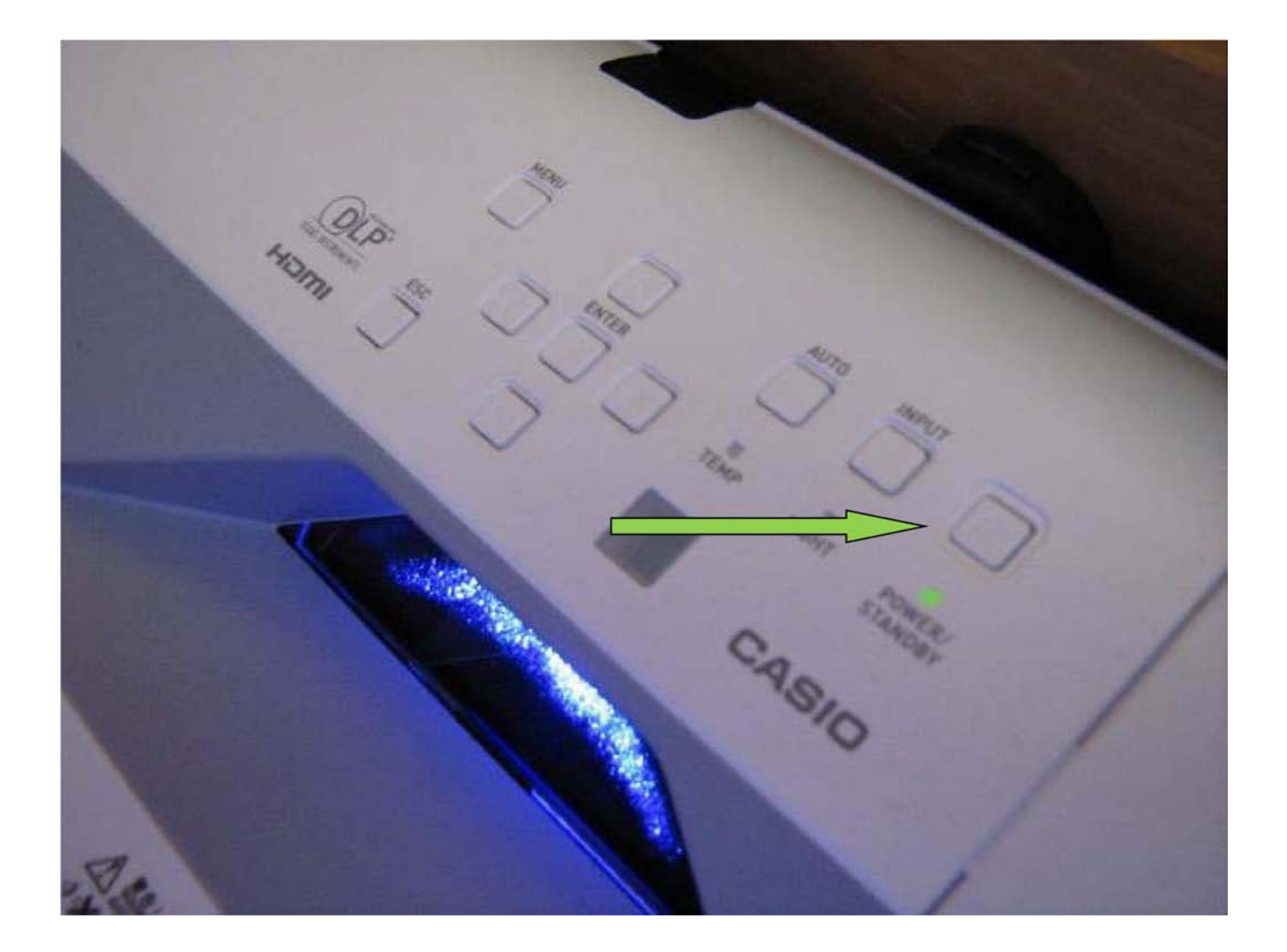

Il sistema è pronto per l'utilizzo.

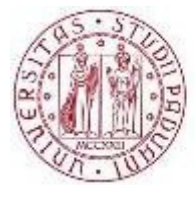

**UNIVERSITÀ DEGLI STUDI** DI PADOVA

Il volume dei microfoni e dell'impianto di amplificazione è preimpostato e non è possibile modificarlo.

In dotazione alla Sala è un notebook collegato al videoproiettore e con audio amplificato, connesso ad internet, e dotato di pacchetto Microsoft Office 2013 e del software di utilizzo più comune.

Per l'accesso è sufficiente selezionare l'utente "FISPPA" (senza password) all'avvio.

#### **Per far salire lo schermo**

1. Sollevare la sezione incernierata della parte superiore del mobile sito in fondo alla Sala ruotandola di 180 ° fino ad appoggiarla sul mobile stesso aprendo così il vano in cui lo schermo è alloggiato

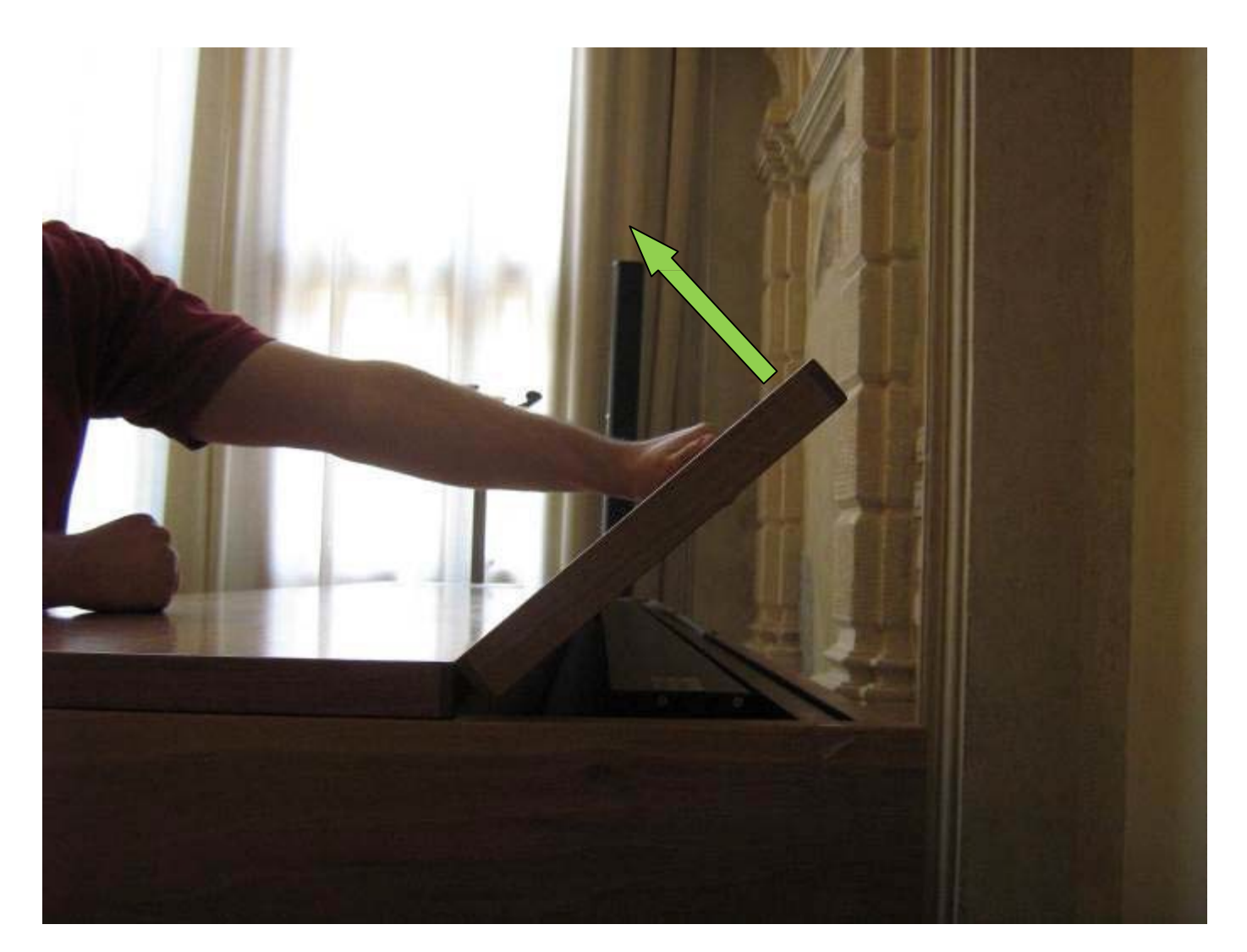

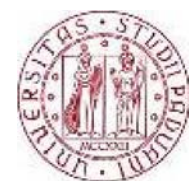

Nell'angolo destro sarà visibile una manopola con tre posizioni:

Sinistra: fa salire lo schermo Centrale: spento Destra: fa scendere lo schermo

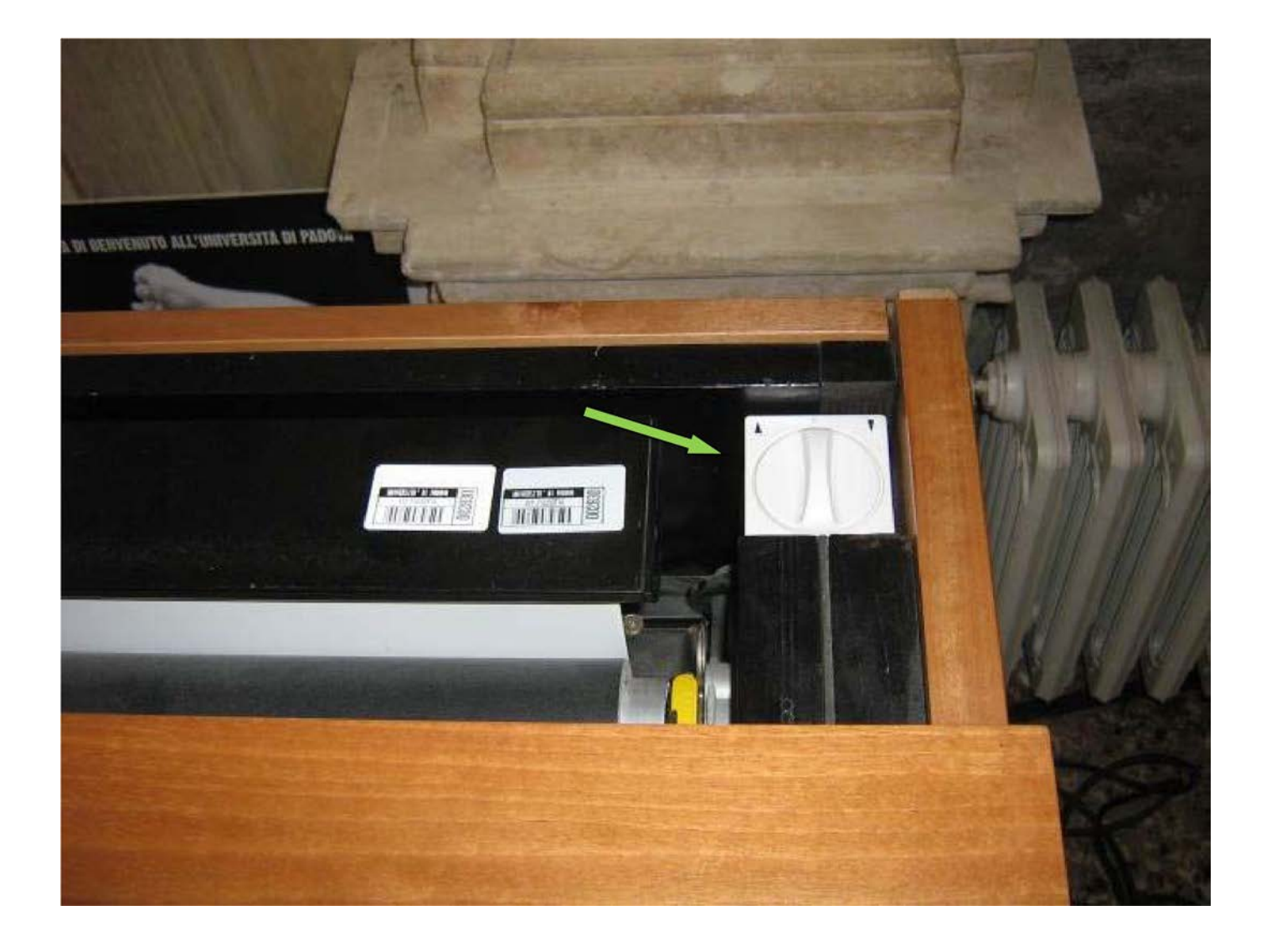

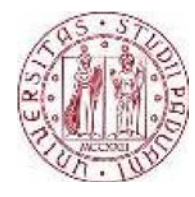

2. Ruotare la manopola verso sinistra fino a che lo schermo non si sia completamente sollevato, quindi riposizionarla al centro (spento)

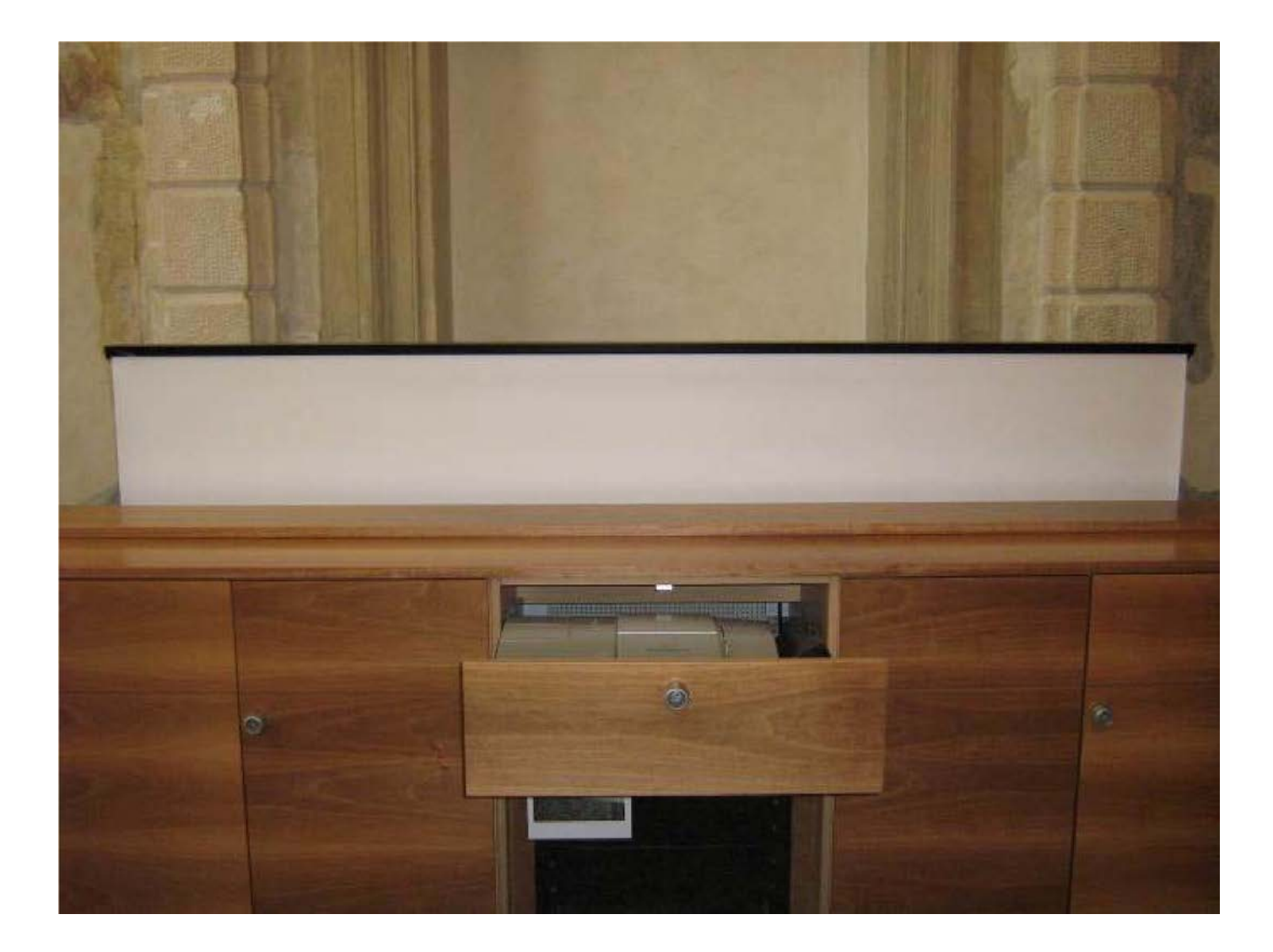

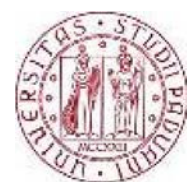

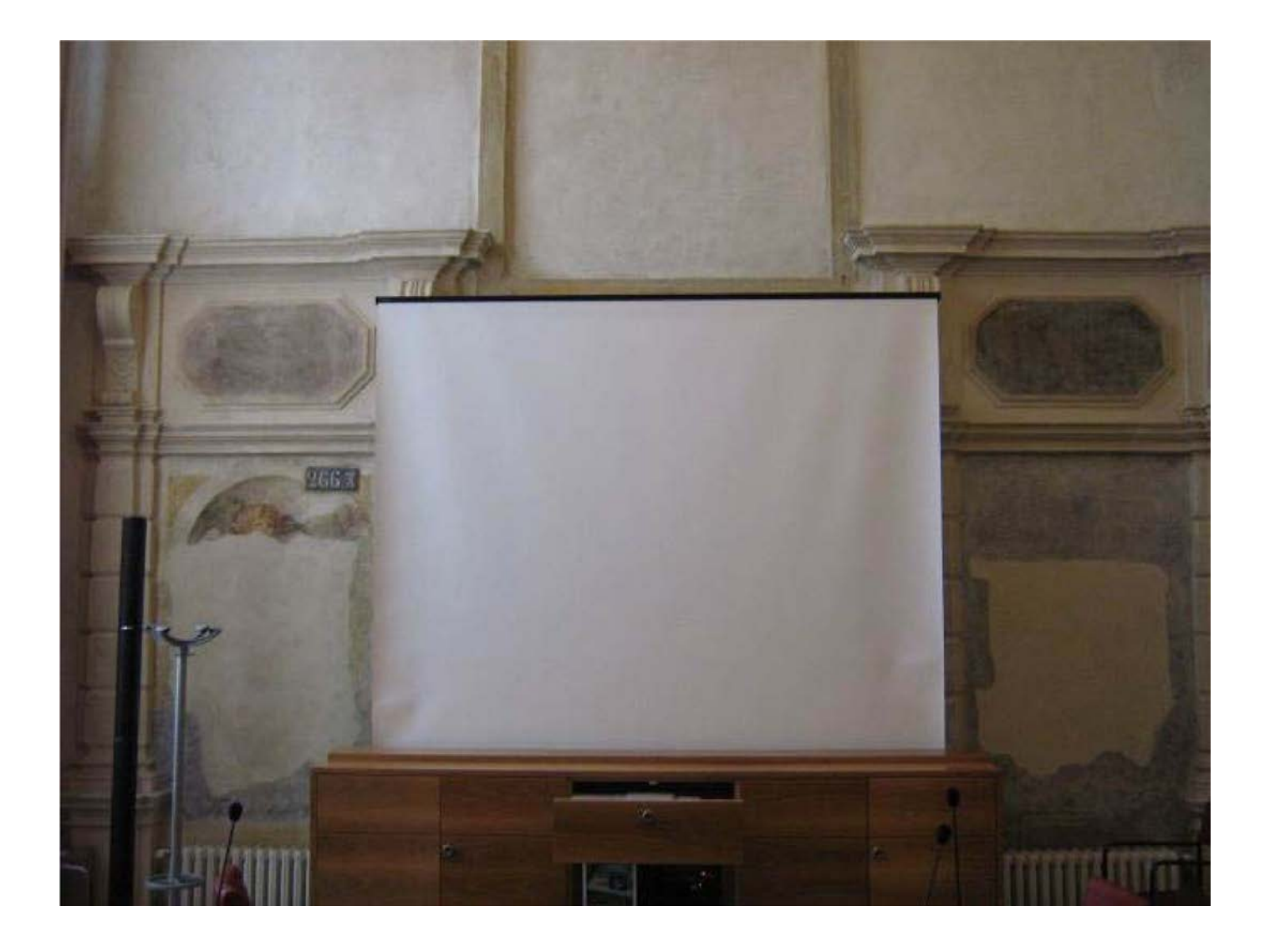

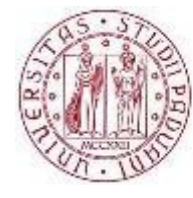

**UNIVERSITÀ DEGLI STUDI** DI PADOVA

## **Per utilizzare i microfoni**

Accendere i microfoni a filo spostando il cursore nella posizione come in figura.

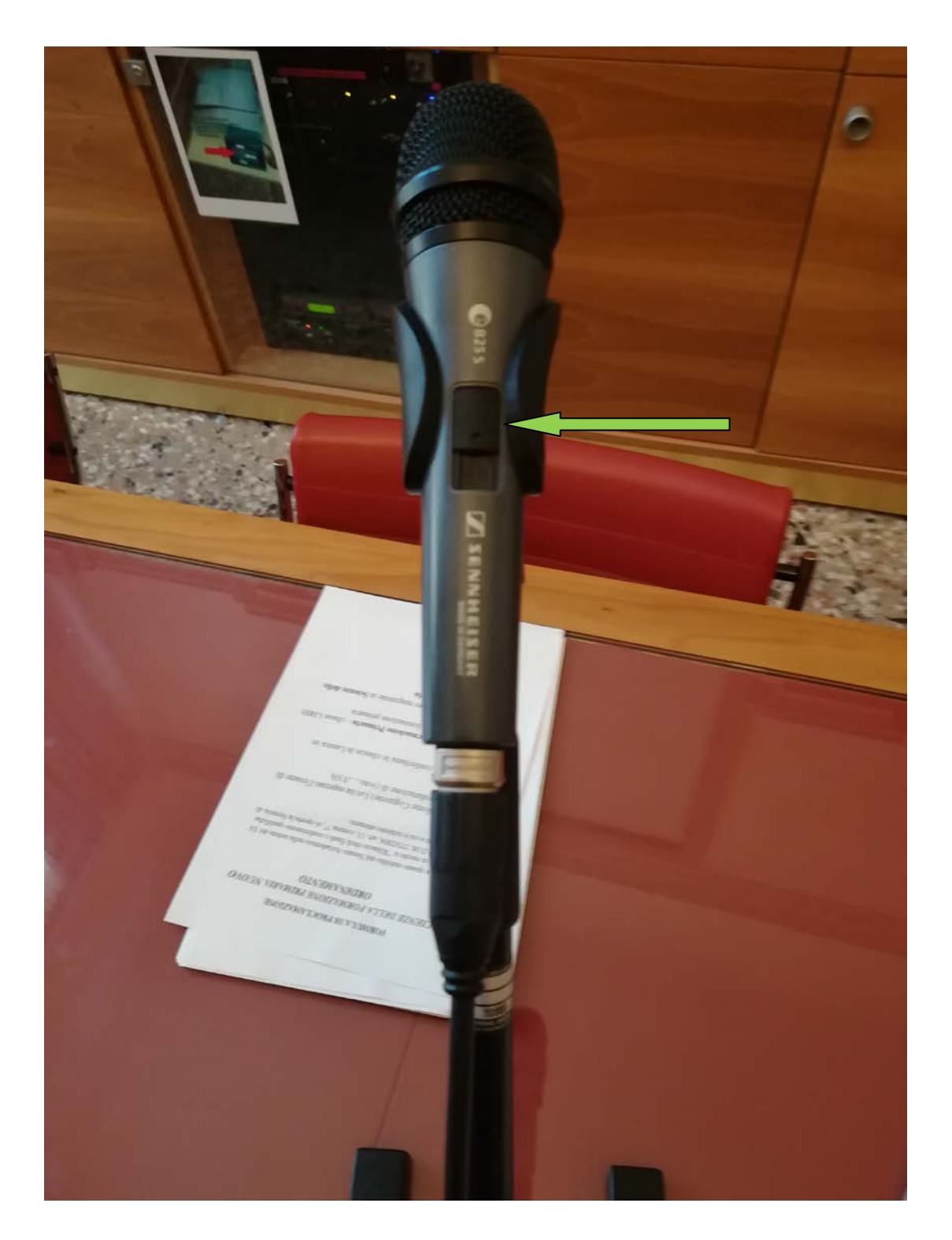

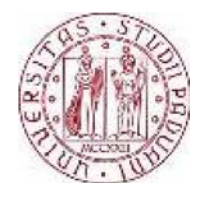

#### Per accendere il microfono a gelato premere il pulsante rosso indicato in figura

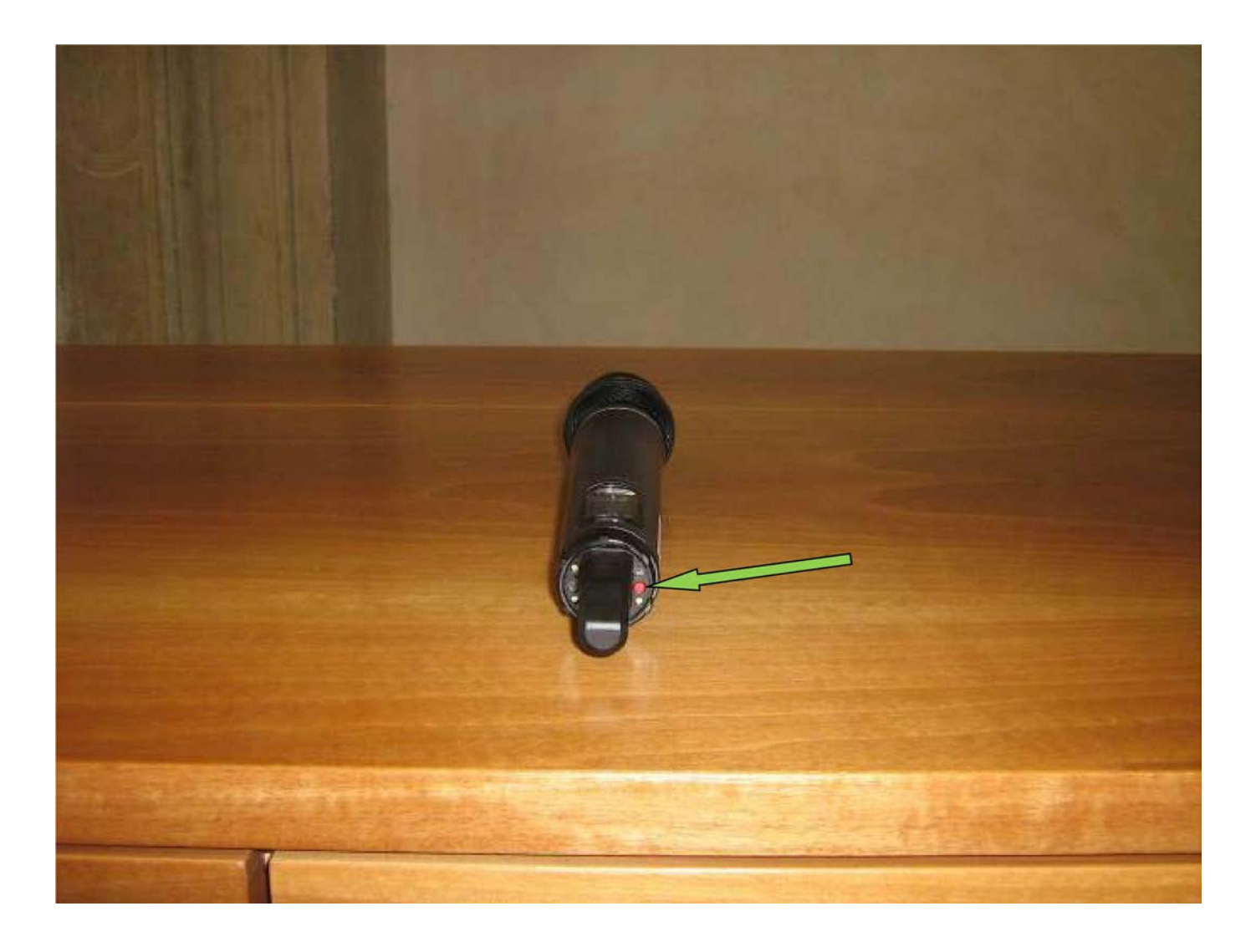

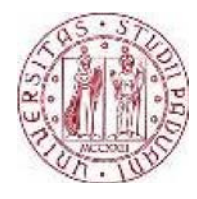

Per sostituire le batterie sbloccare la parte superiore da quella inferiore del microfono ruotandole in direzioni opposte

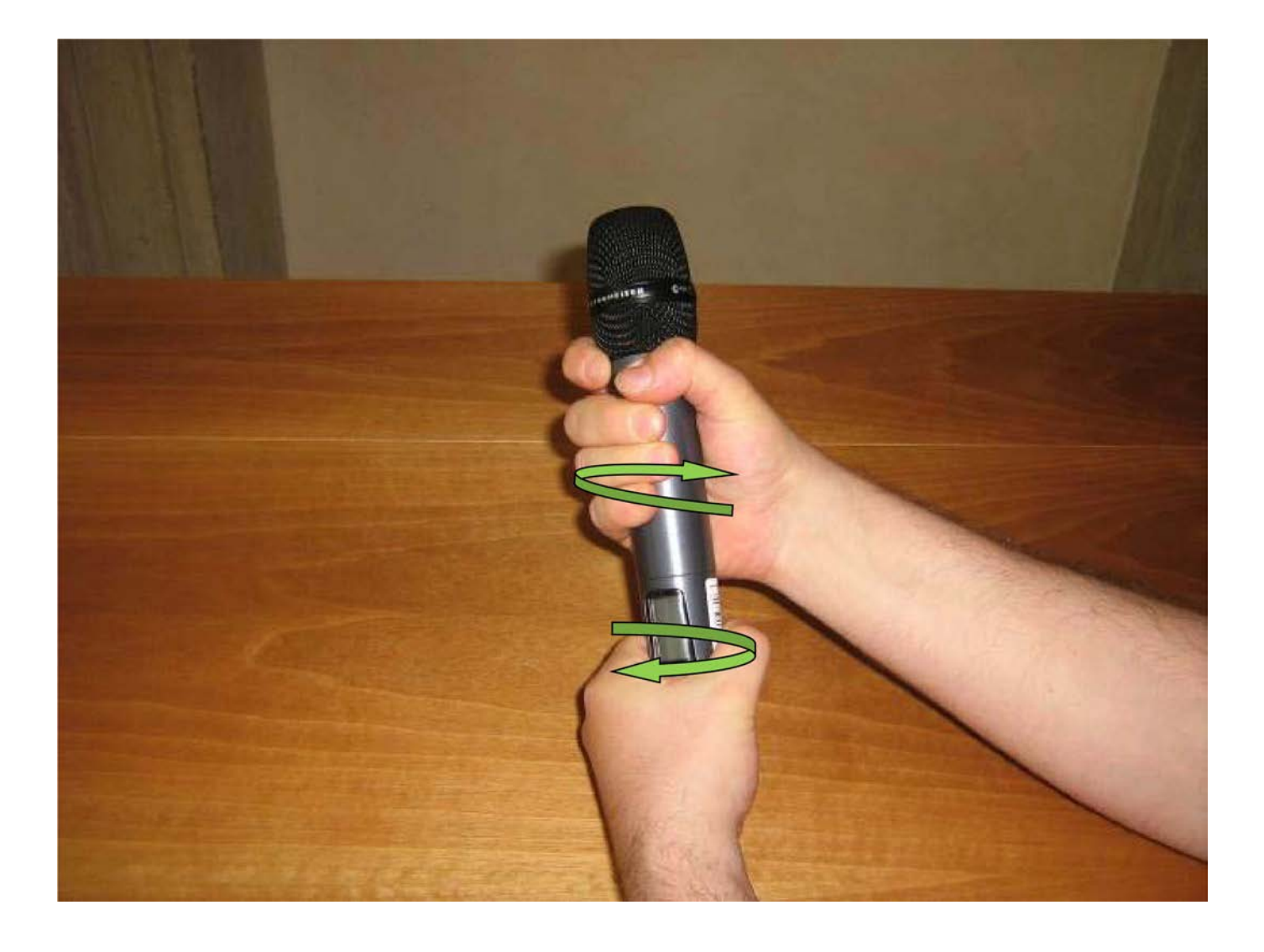

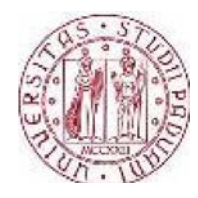

Quindi tirare in direzioni opposte le due parti

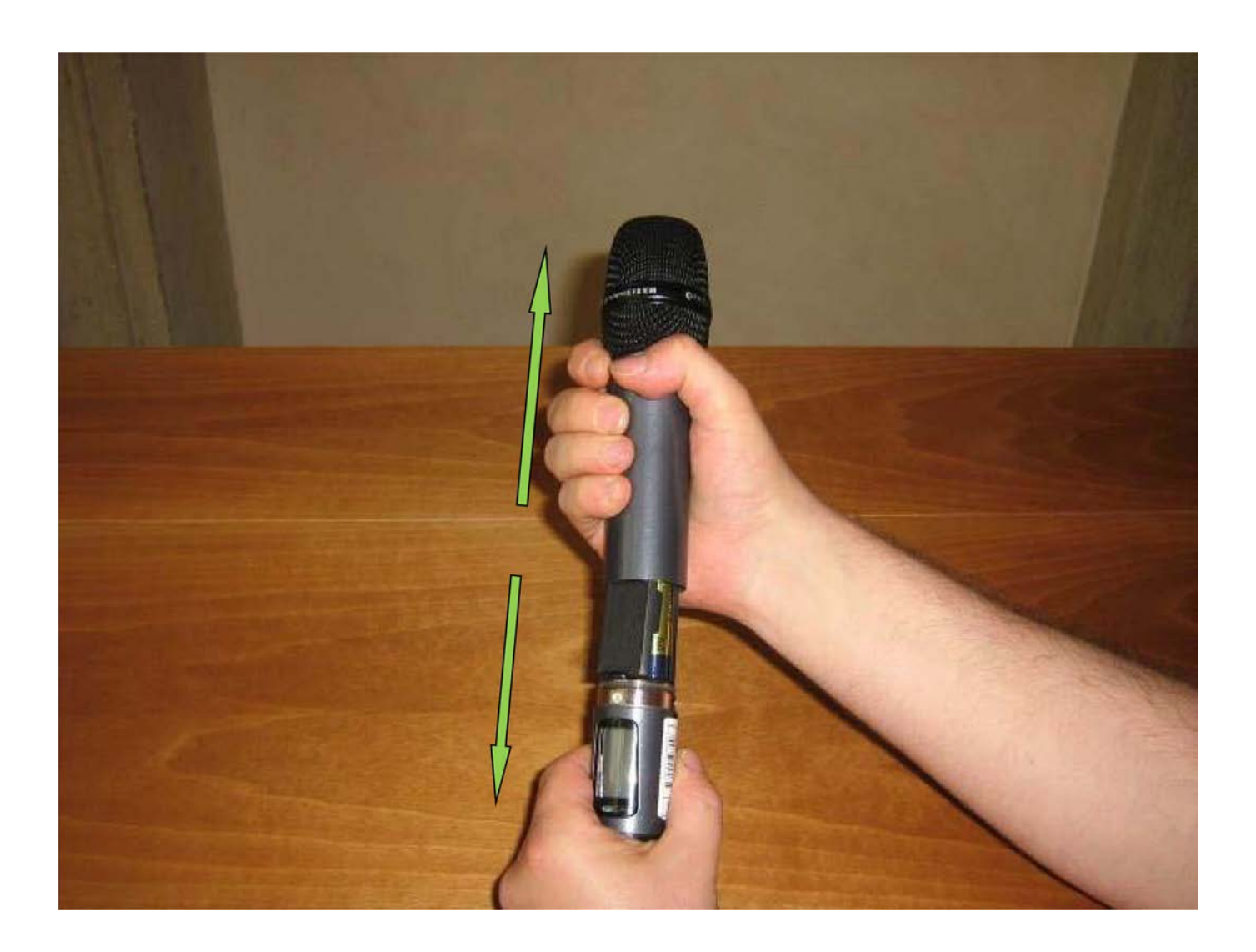

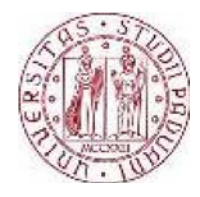

Ed alzare lo sportellino

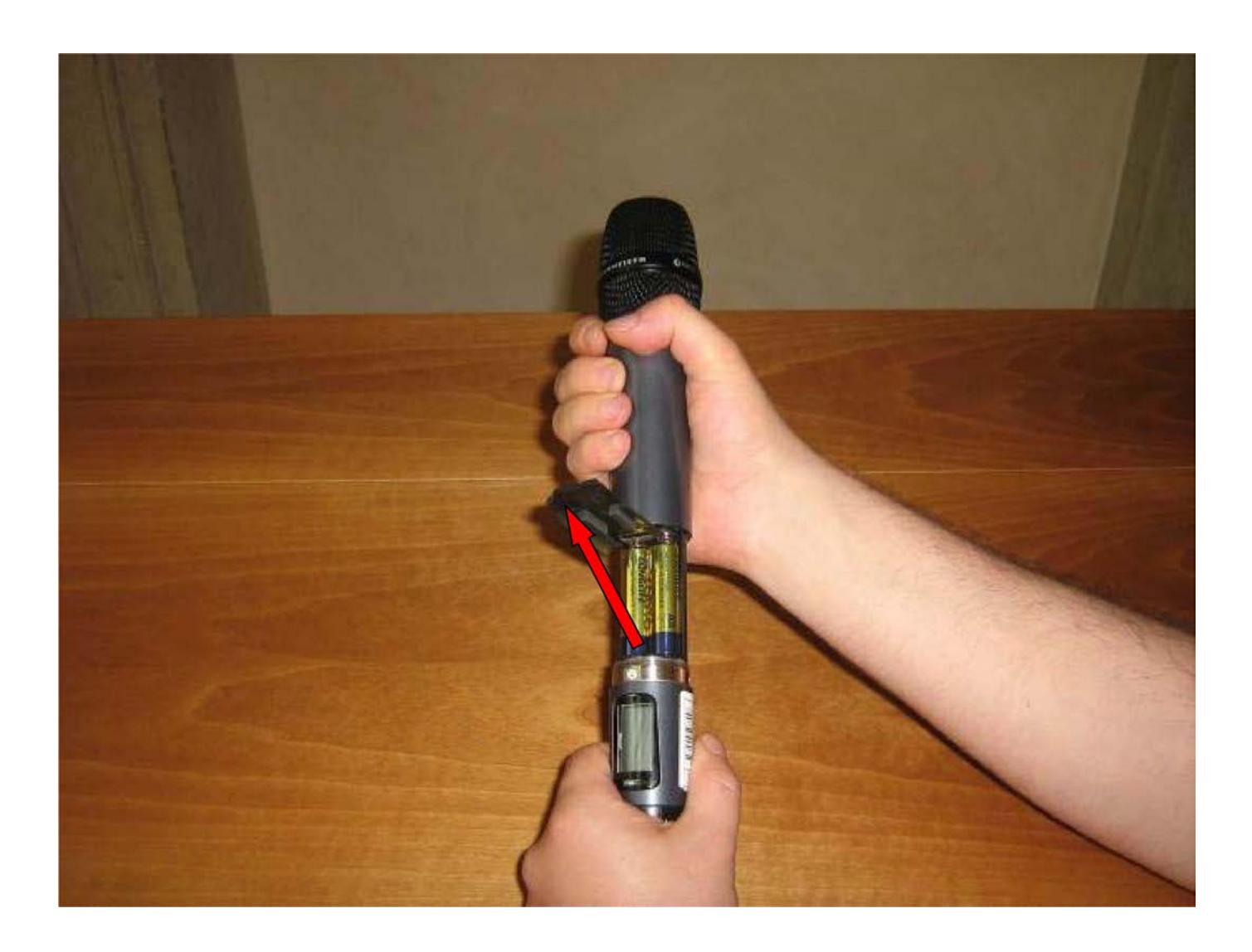

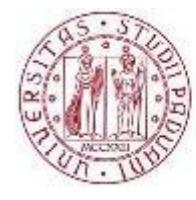

### **Spegnimento dell'impianto**

Al termine dell'utilizzo, per spegnere l'impianto è sufficiente seguire le seguenti procedure:

- Spegnere il pc portatile (se utilizzato)
- Spegnere i microfoni
- Spegnere il videoproiettore premendo il pulsante POWER/STANDBY Far rientrare lo schermo nell'alloggiamento ruotando l'apposito interruttore e chiudere l'anta
- Spegnere l'interruttoreprincipale posto a fianco del videoproiettore e chiudere il cassetto